# SQL Optimizer for SQL Server<sup>®</sup> 11.0 **Installation Guide**

## **Contents**

<span id="page-1-0"></span>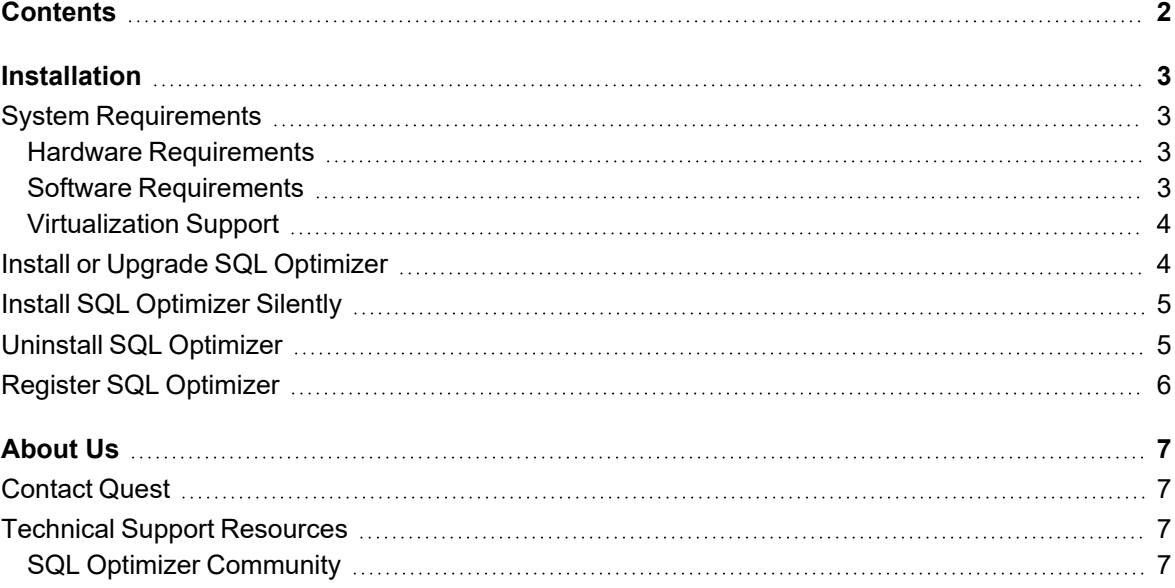

## **Installation**

**1**

## <span id="page-2-1"></span><span id="page-2-0"></span>**System Requirements**

Before installing SQL Optimizer for SQL Server®, review this section to ensure required privileges are set and system requirements are met.

### <span id="page-2-2"></span>**Hardware Requirements**

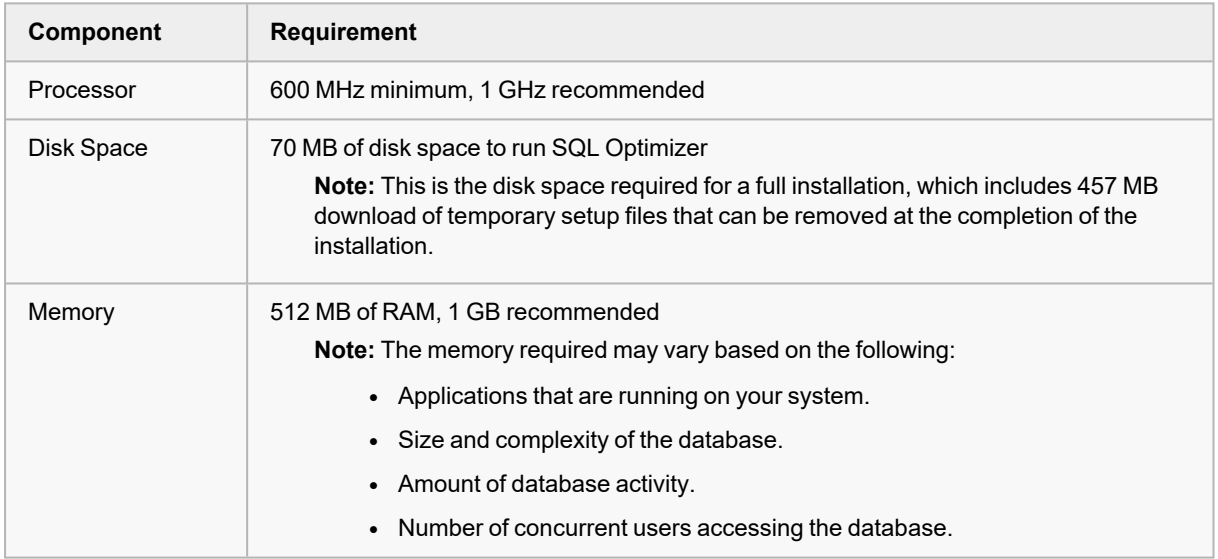

### <span id="page-2-3"></span>**Software Requirements**

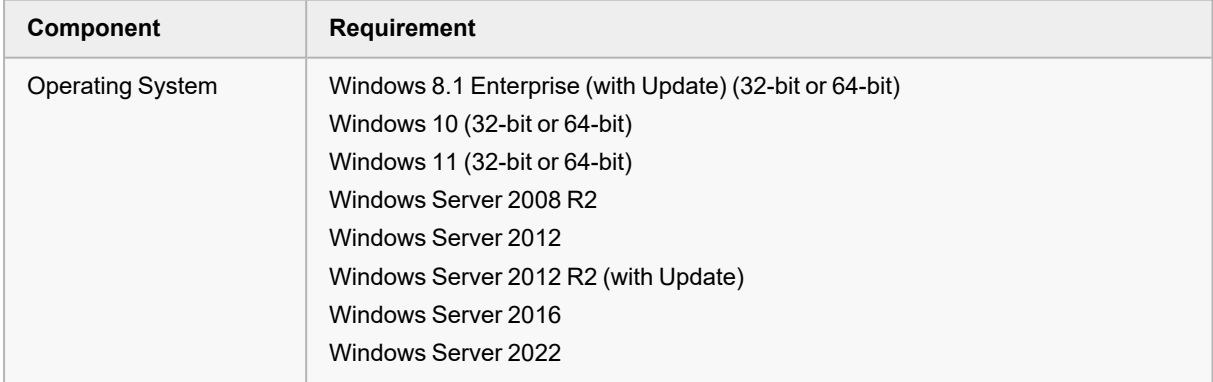

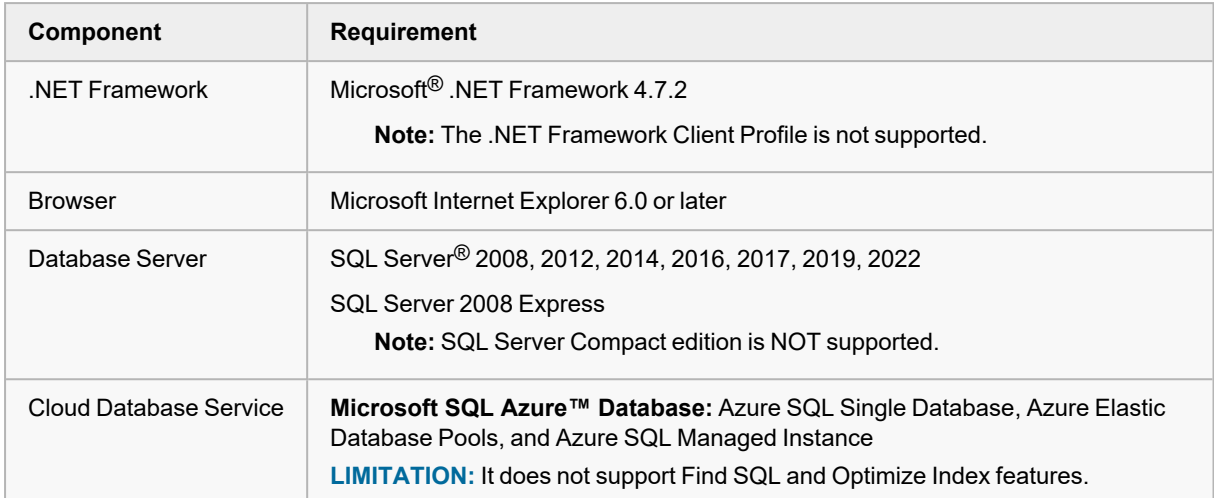

### <span id="page-3-0"></span>**Virtualization Support**

Before installing SQL Optimizer, review the following for virtualization support:

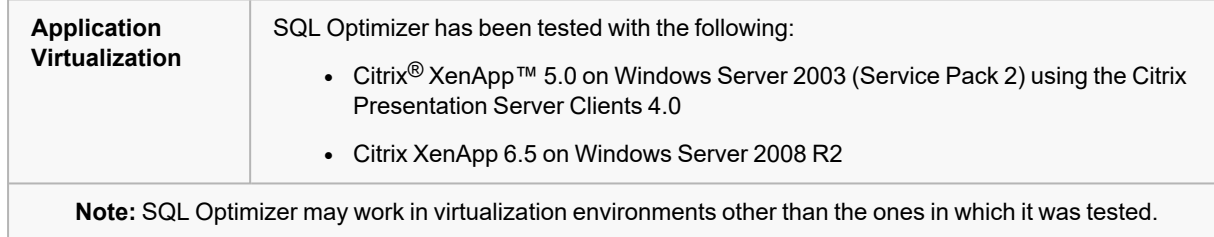

## <span id="page-3-1"></span>**Install or Upgrade SQL Optimizer**

#### *To install or upgrade SQL Optimizer*

- 1. Run the SQL Optimizer installation program.
- 2. Complete the wizard.

The production, trial, and the beta version of SQL Optimizer are installed independently. You can install or uninstall one without affecting the other.

## <span id="page-4-0"></span>**Install SQL Optimizer Silently**

This topic focuses on information that may be unfamiliar to you. It does not include all step and field descriptions.

#### *To perform a silent installation of SQL Optimizer*

• Execute the following command:

msiexec /i "*path to msi file*\QuestSQLOptimizerForSQLServer\_*version*.msi" /qn

**Note:** The following command line options are used:

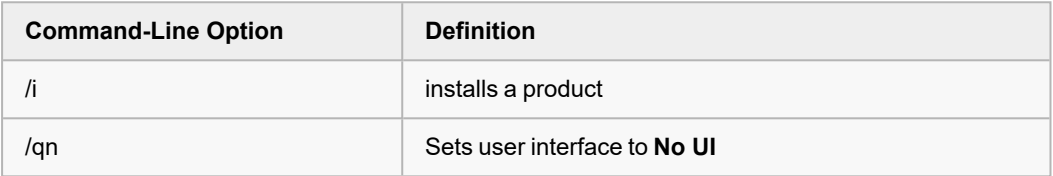

#### *To perform a silent installation of SQL Optimizer in a directory different from the default product directory*

• Execute the following command:

msiexec /i "*path to msi file*\QuestSQLOptimizerForSQLServer\_*version*.msi" /qn INSTALLDIR="*InstallDir*"

### <span id="page-4-1"></span>**Uninstall SQL Optimizer**

#### *To uninstall SQL Optimizer*

- 1. Uninstall SQL Optimizer using your Windows add/remove programs feature.
- 2. For example, in Windows 7, select **Control Panel | Programs | Programs and Features | Uninstall a program**.
- 3. Select SQL Optimizer for SQL Server (the version or edition that you want to uninstall).
- 4. Click **Uninstall**.

## <span id="page-5-0"></span>**Register SQL Optimizer**

#### *To register the trial or production version*

- 1. Select **Help | Licensing**.
- 2. Enter your Authorization key.
- 3. Enter your site message if you have a Production key.
- 4. Click **Apply**.

# **About Us**

<span id="page-6-0"></span>Quest creates software solutions that make the benefits of new technology real in an increasingly complex IT landscape. From database and systems management, to Active Directory and Office 365 management, and cyber security resilience, Quest helps customers solve their next IT challenge now.

Around the globe, more than 130,000 companies and 95% of the Fortune 500 count on Quest to deliver proactive management and monitoring for the next enterprise initiative, find the next solution for complex Microsoft challenges and stay ahead of the next threat.

<span id="page-6-1"></span>Quest Software. Where next meets now. For more information, visit [www.quest.com](http://www.quest.com/).

### **Contact Quest**

<span id="page-6-2"></span>For sales or other inquiries, visit [www.quest.com/contact.](https://www.quest.com/company/contact-us.aspx)

### **Technical Support Resources**

Technical support is available to Quest customers with a valid maintenance contract and customers who have trial versions. You can access the Quest Support Portal at [https://support.quest.com.](https://support.quest.com/)

The Support Portal provides self-help tools you can use to solve problems quickly and independently, 24 hours a day, 365 days a year. The Support Portal enables you to:

- Submit and manage a Service Request
- View Knowledge Base articles
- Sign up for product notifications
- Download software and technical documentation
- <sup>l</sup> View how-to-videos
- Engage in community discussions
- Chat with support engineers online
- View services to assist you with your product

### <span id="page-6-3"></span>**SQL Optimizer Community**

You can also find help and additional information at the SQL Optimizer community at:

<https://blog.toadworld.com/tag/sql-optimizer-for-sql-server>